**Commissioning sheet** Classic mode

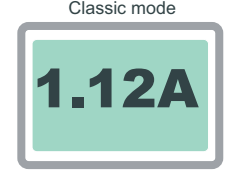

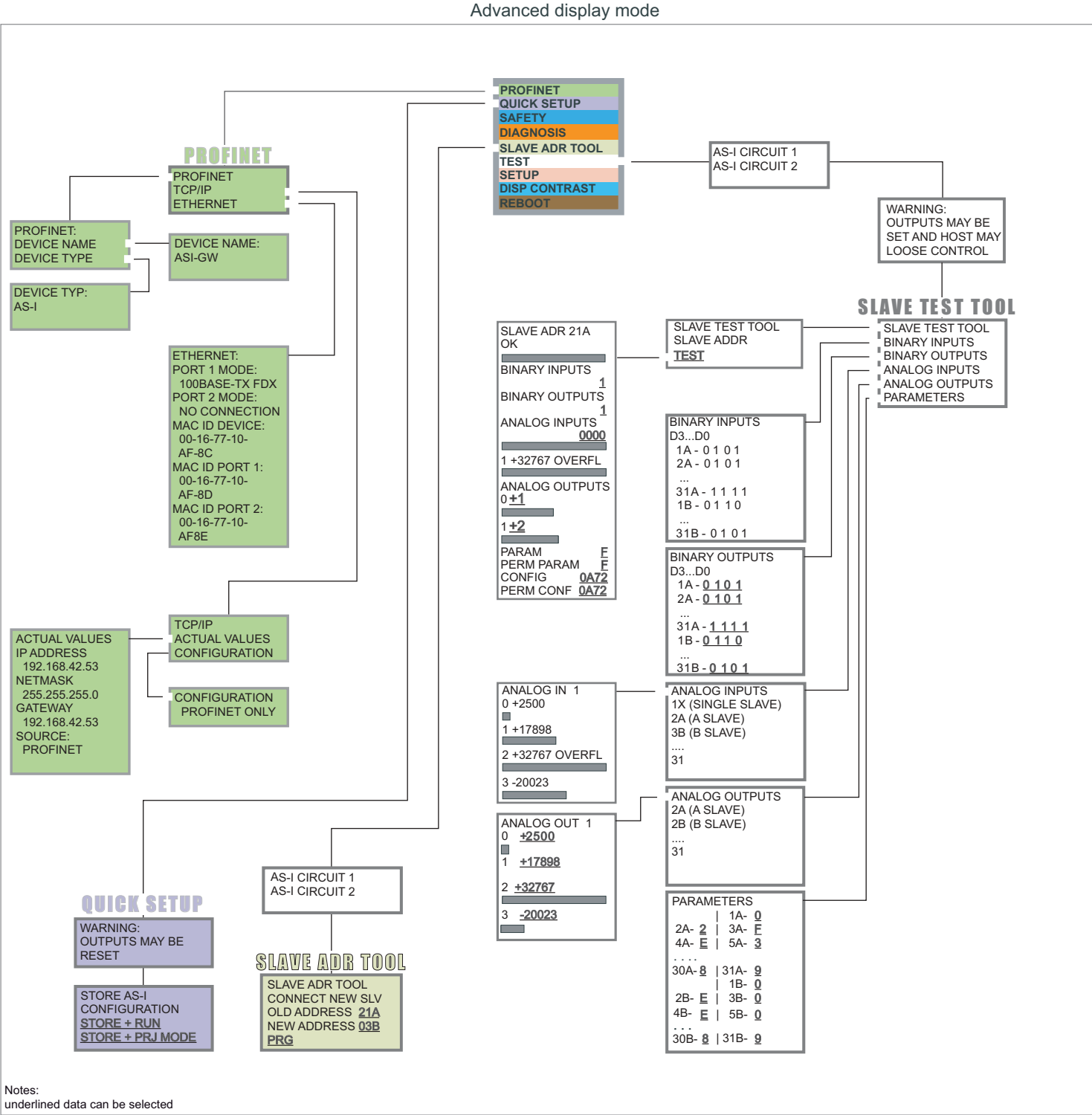

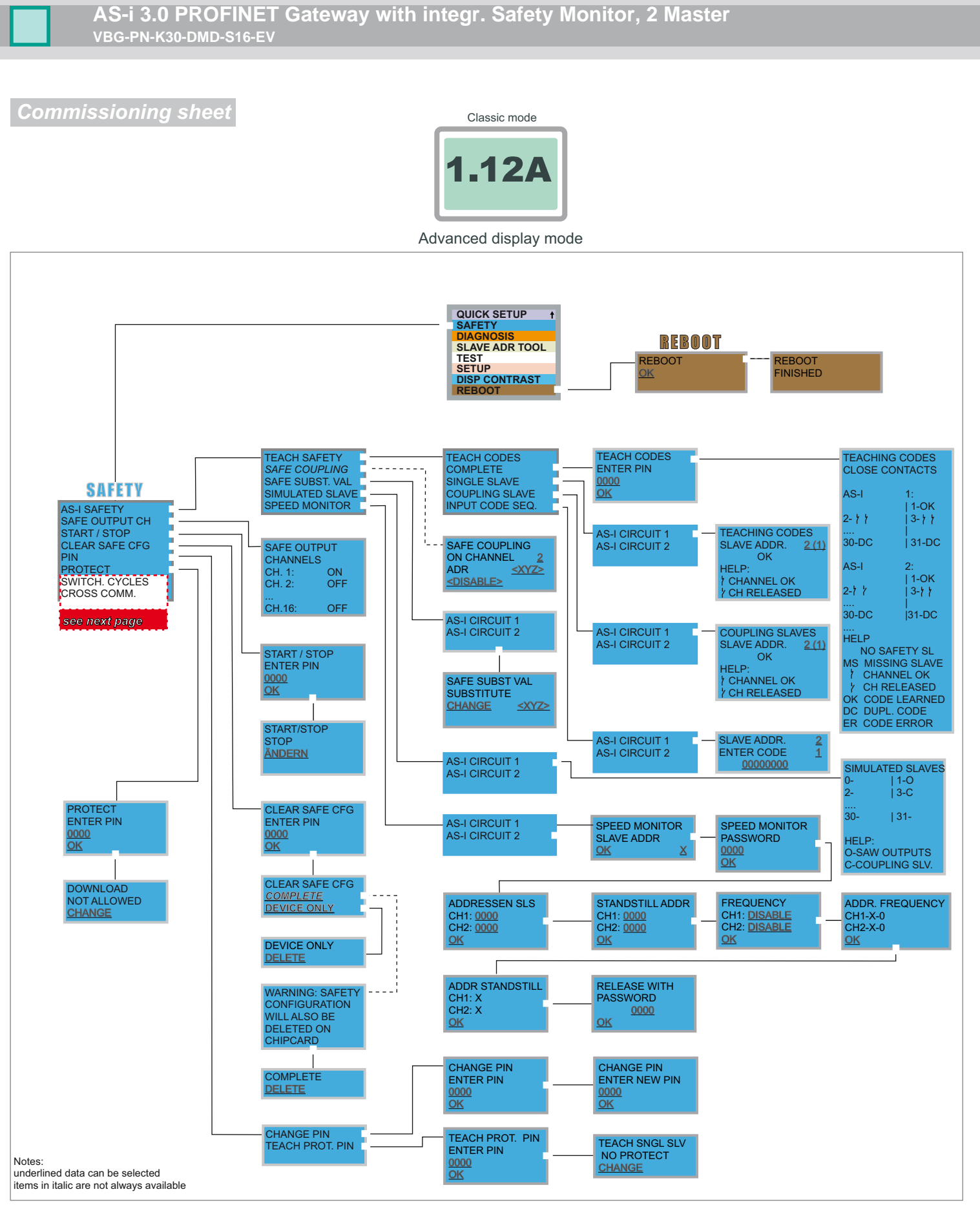

The device starts in the traditional mode. You can switch between the two modes with *ESC* or *OK*. In the advanced mode the cursor is moved by both arrow buttons. Pushing *OK* puts you to the superior menue (in the drawing one step to the right side). *ESC* puts you back to the previous menue. To edit data you first<br>mark them with the cursor and then select them with *OK*, mark them with the cursor and then select them with *OK*, change them with the arrow buttons and finally apply them with *OK*. Pushing *ESC* cancels the editing.

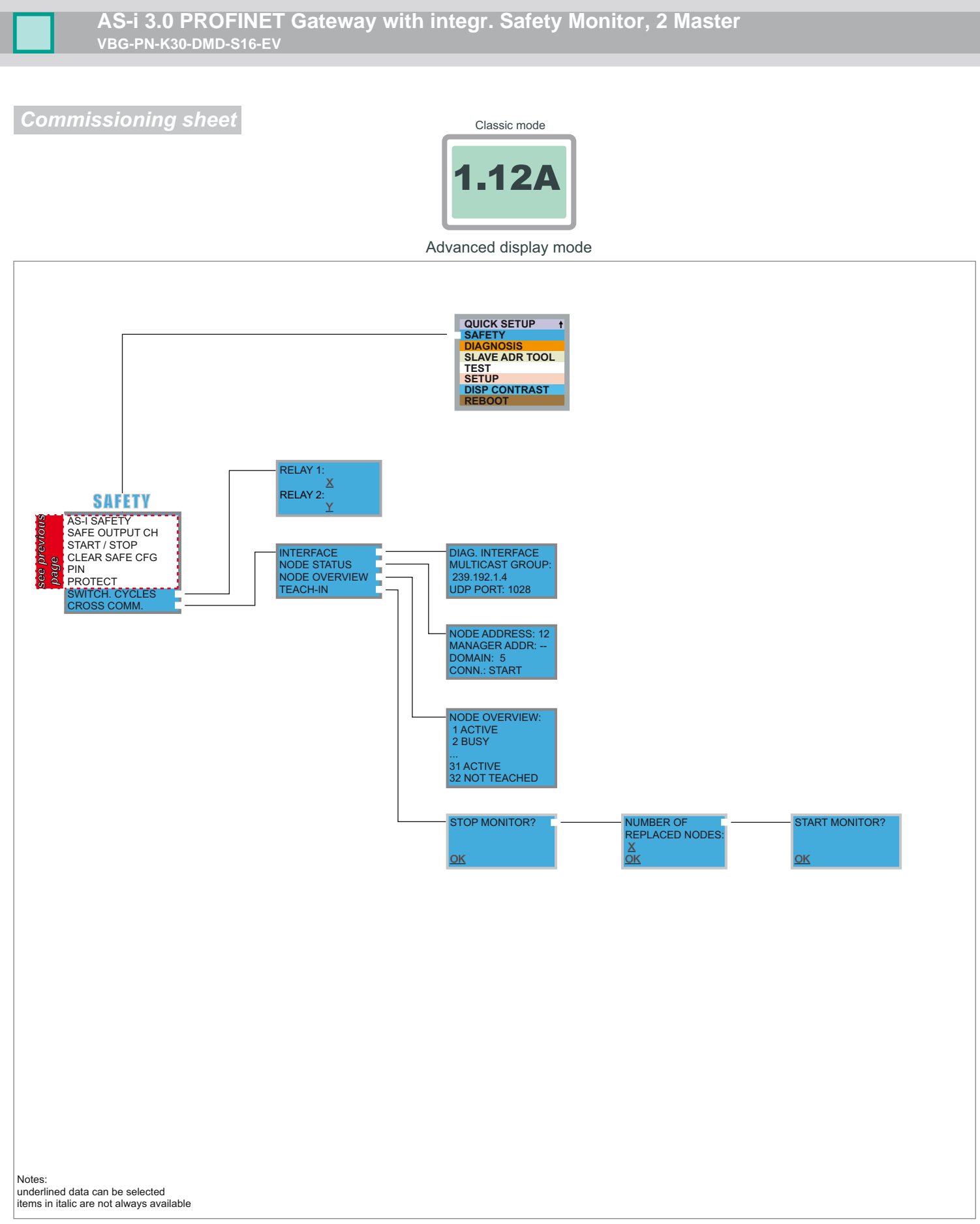

The device starts in the traditional mode. You can switch between the two modes with *ESC* or *OK*. In the advanced mode the cursor is moved by both arrow buttons. Pushing *OK* puts you to the superior menue (in the drawing one step to the right side). *ESC* puts you back to the previous menue. To edit data you first<br>mark them with the cursor and then select them with *OK*, mark them with the cursor and then select them with *OK*, change them with the arrow buttons and finally apply them with *OK*. Pushing *ESC* cancels the editing.

**Commissioning sheet** Commission of the Classic mode

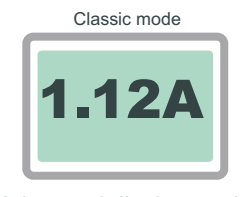

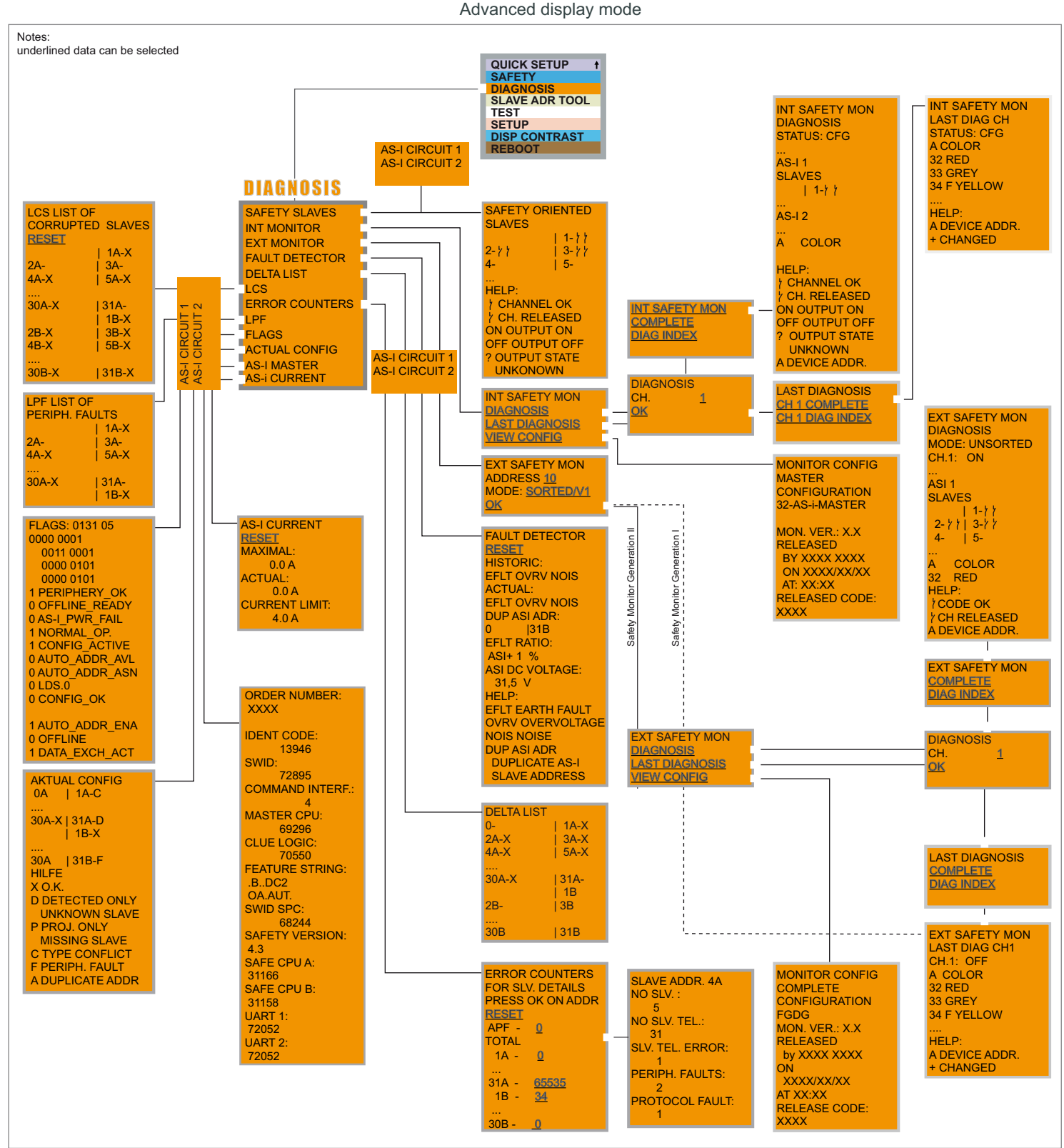

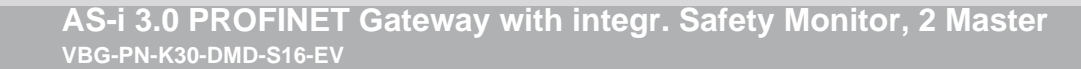

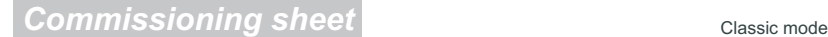

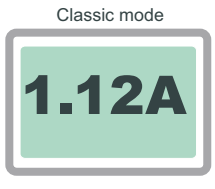

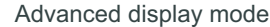

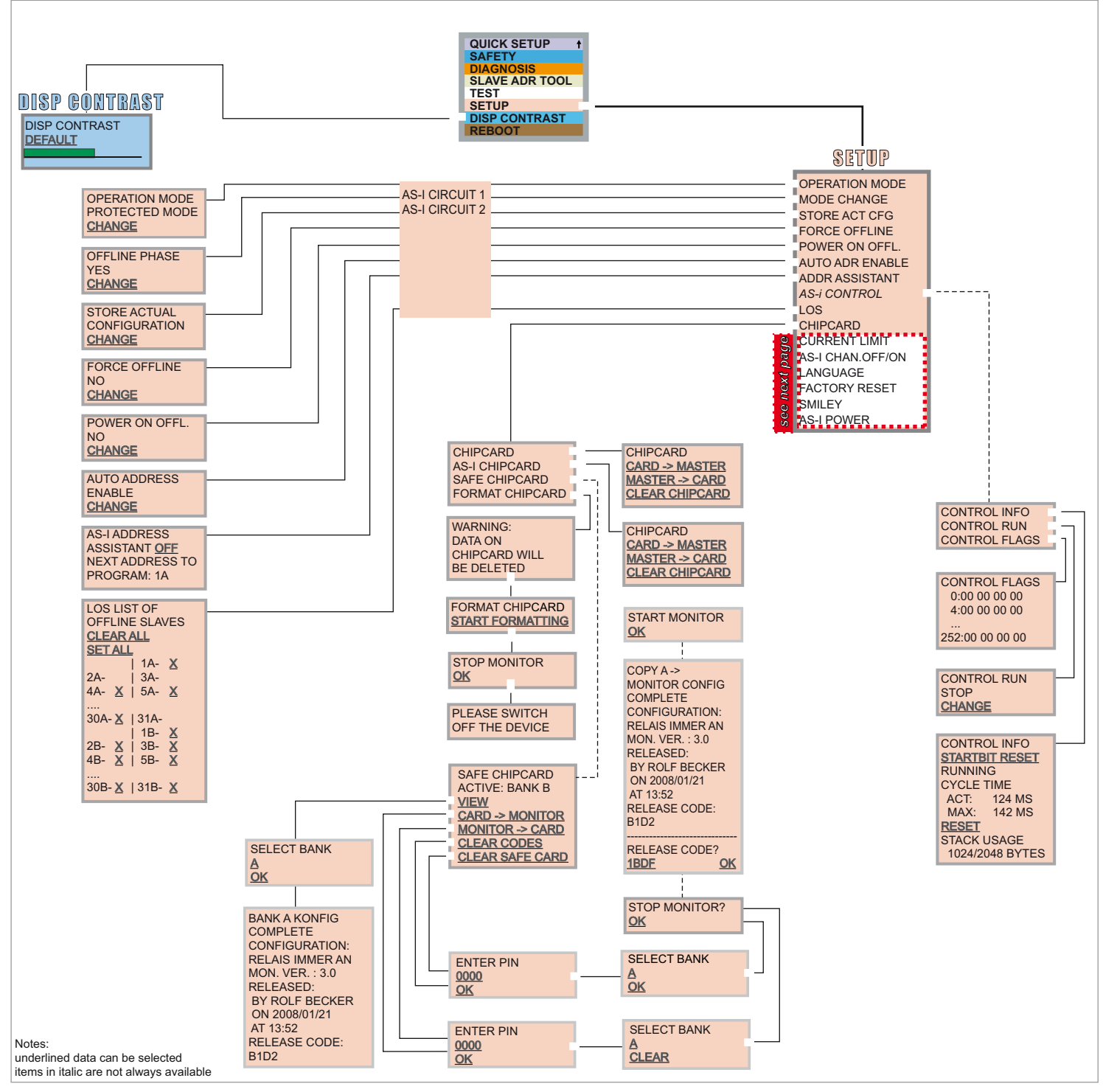

The device starts in the traditional mode. You can switch between the two modes with ESC or OK. In the advanced mode the cursor is moved by both arrow buttons. Pushing OK puts you to the superior menue (in the drawing one step to the right side). ESC puts you back to the previous menue. To edit data you first mark them with the cursor and then select them with OK, change them with the arrow buttons and finally apply them with OK. Pushing ESC cancels the editing.

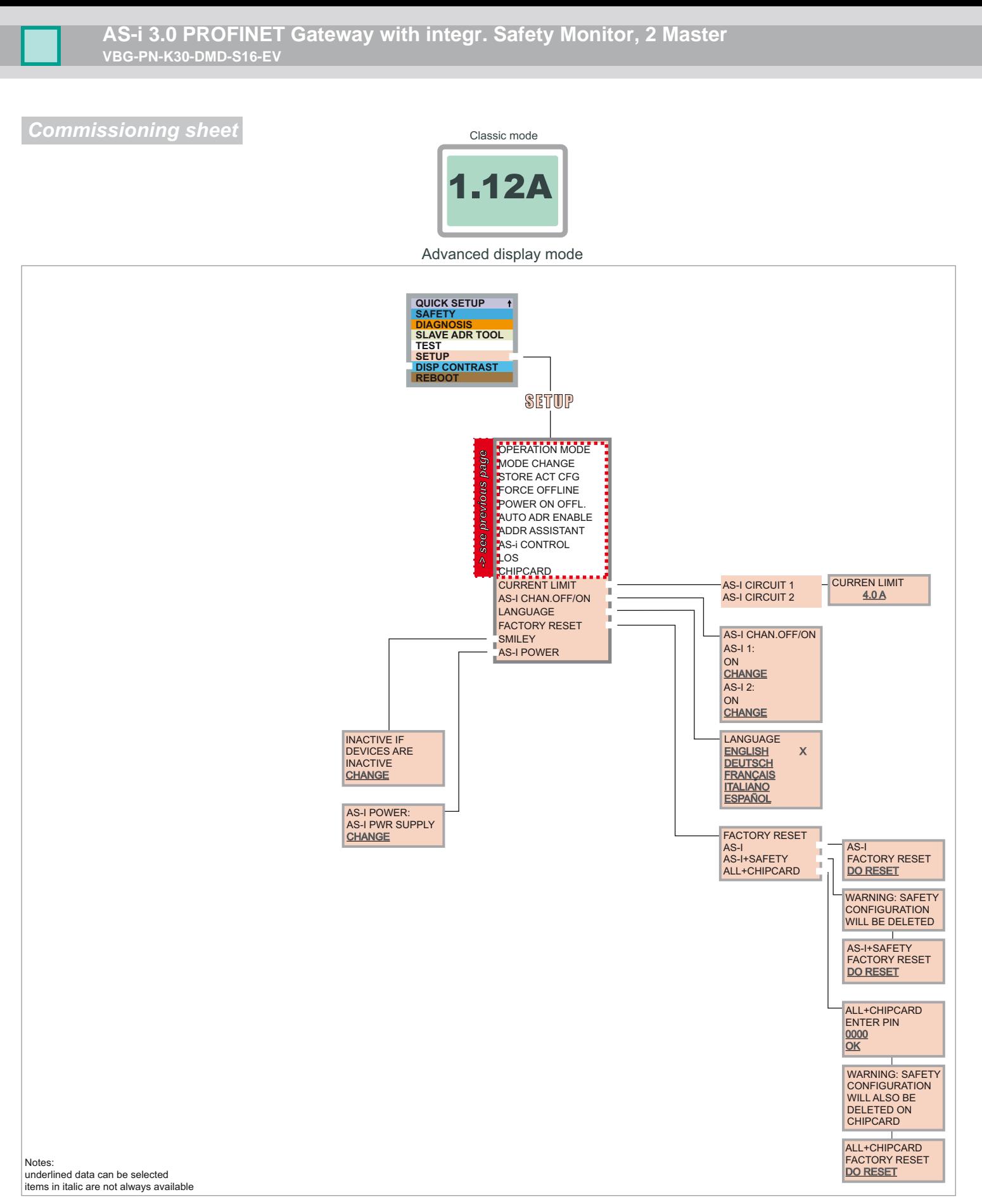

The device starts in the traditional mode. You can switch between the two modes with ESC or OK. In the advanced mode the cursor is moved by both arrow buttons. Pushing OK puts you to the superior menue (in the drawing one step to the right side). ESC puts you back to the previous menue. To edit data you first mark them with the cursor and then select them with OK, change them with the arrow buttons and finally apply them with OK. Pushing ESC cancels the editing.